# **FlexVPN: IPv6 in a Hub and Spoke Deployment Configuration Example**

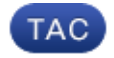

**Document ID: 116528**

Contributed by Marcin Latosiewicz, Cisco TAC Engineer. Oct 08, 2013

## **Contents**

**Introduction Prerequisites** Requirements Components Used **Configure** Network Diagram Transport Network Overlay Network Configurations Routing Protocols Hub Configuration Spoke Configuration **Verify** Spoke−to−Hub Session Spoke−to−Spoke Session **Troubleshoot**

## **Introduction**

This document describes a common configuration that uses a Cisco IOS® FlexVPN spoke and hub deployment in an IPv6 environment. It expands on the concepts discussed in FlexVPN: IPv6 Basic LAN to LAN Configuration.

## **Prerequisites**

## **Requirements**

Cisco recommends that you have knowledge of these topics:

- Cisco IOS FlexVPN
- Routing protocols

## **Components Used**

The information in this document is based on these software and hardware versions:

- Cisco Integrated Services Routers Generation 2 (ISR G2)
- Cisco IOS Software Release 15.3 (or Release 15.4T for dynamic spoke−to−spoke tunnels with IPv6)

The information in this document was created from the devices in a specific lab environment. All of the

devices used in this document started with a cleared (default) configuration. If your network is live, make sure that you understand the potential impact of any command.

# **Configure**

*Note*: Use the Command Lookup Tool (registered customers only) in order to obtain more information on the commands used in this section.

While this configuration example and network diagram use IPv6 as the transport network, Generic Routing Encapsulation (GRE) is typically used in FlexVPN deployments. Use of GRE instead of IPsec allows administrators to run IPv4 or IPv6 or both over the same tunnels, regardless of the transport network.

### **Network Diagram**

#### **Transport Network**

This is a diagram of the transport network used in this example:

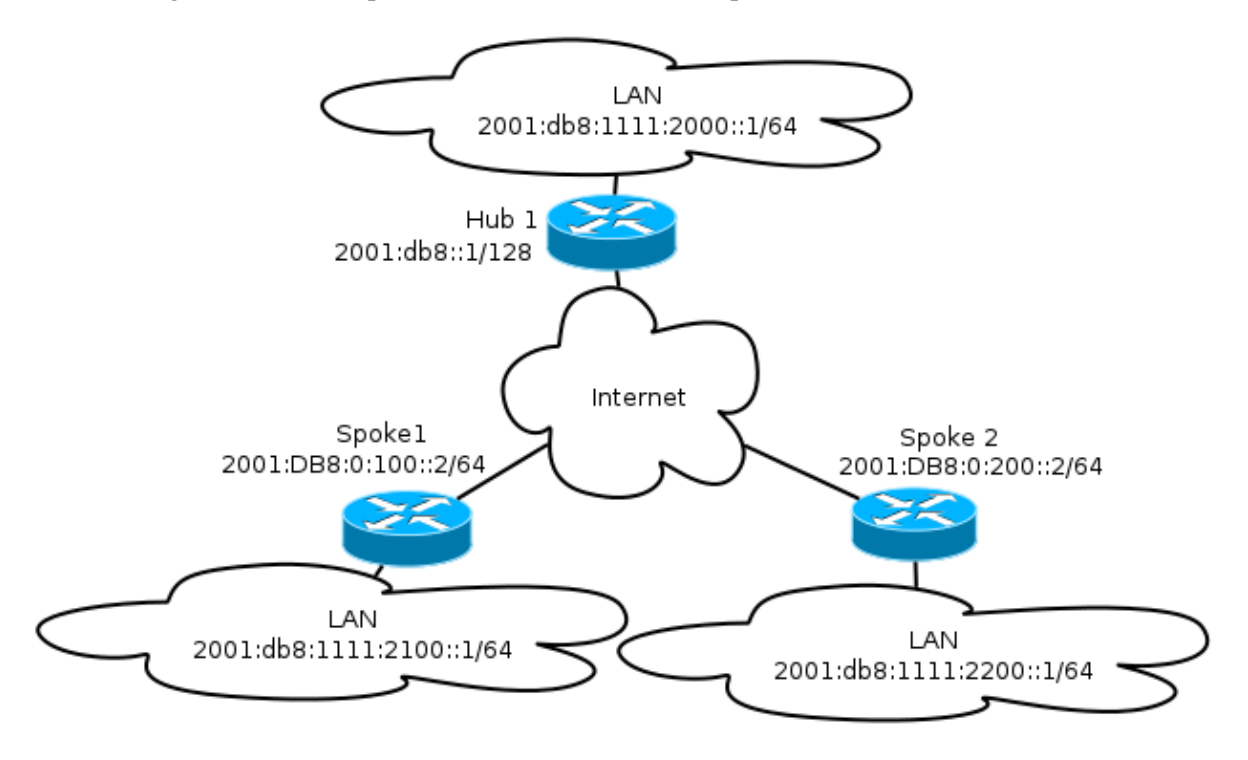

#### **Overlay Network**

This is a diagram of the basic overlay network topology used in this example:

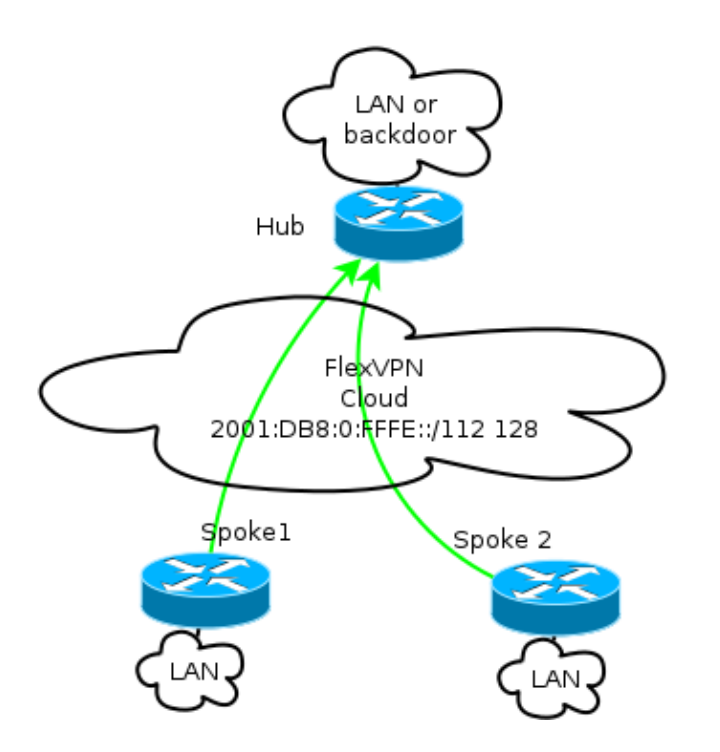

Every spoke is assigned from a pool of addresses of /112, but receives a /128 address. Thus, the notation '/112 128' is used in IPv6 pool configuration of the hub.

## **Configurations**

This configuration shows an IPv4 and IPv6 overlay that works over an IPv6 backbone.

When compared to examples that use IPv4 as a backbone, note that you should use the *tunnel mode* command in order to node change and accommodate IPv6 transport.

The spoke−to−spoke tunnel feature over IPv6 will be introduced in Cisco IOS Software Release 15.4T, which is not yet available.

#### **Routing Protocols**

Cisco recommends that you use internal Border Gateway Protocol (iBGP) for peering between spoke and hubs for large deployments because iBGP is the most scalable routing protocol.

The Border Gateway Protocol (BGP) listen range does not support IPv6 range, but it does simplify usage with an IPv4 transport. Although it is feasible to use BGP in such an environment, this configuration illustrates a basic example, so the Enhanced Interior Gateway Routing Protocol (EIGRP) was chosen.

#### **Hub Configuration**

Compared to older examples, this configuration includes the use of new transport protocols.

In order to configure the hub, the administrator needs to:

- Enable unicast routing.
- Provision transport routing.
- Provision a new pool of IPv6 addresses to be assigned dynamically. The pool is 2001:DB8:0:FFFE::/112; 16 bits allows for 65,535 devices to be addressed.
- Enable IPv6 for the Next Hop Resolution Protocol (NHRP) configuration in order to allow IPv6 in the overlay.

• Account for IPv6 addressing in the keyring as well as the profile in the crypto configuration.

In this example, the hub advertises an EIGRP summary to all the spokes.

Cisco does not recommend use of a summary address on the Virtual−Template interface in FlexVPN deployment; however, in a Dynamic Multipoint VPN (DMVPN), this is not only common but is also considered a best practice. See FlexVPN Migration: Hard Move from DMVPN to FlexVPN on Same Devices: Updated hub configuration for details.

```
ipv6 unicast−routing
ipv6 cef
ip local pool FlexSpokes 10.1.1.176 10.1.1.254
ipv6 local pool FlexSpokesv6 2001:DB8:0:FFFE::/112 128
crypto ikev2 authorization policy default
 ipv6 pool FlexSpokesv6
 pool FlexSpokes
 route set interface
crypto ikev2 keyring Flex_key
 peer ALL
 address ::/0
 pre−shared−key local cisco
 pre−shared−key remote cisco
  !
crypto ikev2 profile Flex_IKEv2
 match identity remote address ::/0
 authentication remote pre−share
 authentication local pre−share
 keyring local Flex_key
 aaa authorization group psk list default default
 virtual−template 1
crypto ikev2 dpd 30 5 on−demand
interface Virtual−Template1 type tunnel
 ip unnumbered Loopback100
  ip mtu 1400
  ip nhrp network−id 2
  ip nhrp redirect
  ip tcp adjust−mss 1360
  ipv6 mtu 1400
  ipv6 tcp adjust−mss 1358
  ipv6 unnumbered Loopback100
  ipv6 enable
  ipv6 eigrp 65001
  ipv6 nhrp network−id 2
  ipv6 nhrp redirect
  tunnel mode gre ipv6
  tunnel protection ipsec profile default
interface Ethernet1/0
  description LAN subnet
  ip address 192.168.0.1 255.255.255.0
  ipv6 address 2001:DB8:1111:2000::1/64
  ipv6 enable
 ipv6 eigrp 65001
interface Loopback0
  ip address 172.25.1.1 255.255.255.255
  ipv6 address 2001:DB8::1/128
 ipv6 enable
ip route 192.168.0.0 255.255.0.0 Null0
```
ipv6 route 2001:DB8:1111::/48 Null0 ip prefix−list EIGRP\_SUMMARY\_ONLY seq 5 permit 192.168.0.0/16 ipv6 prefix−list EIGRP\_SUMMARY\_v6 seq 5 permit 2001:DB8:1111::/48 router eigrp 65001 distribute−list prefix EIGRP\_SUMMARY\_ONLY out Virtual−Template1 network 10.1.1.0 0.0.0.255 network 192.168.0.0 0.0.255.255 redistribute static metric 1500 10 10 1 1500 ipv6 router eigrp 65001 distribute−list prefix−list EIGRP\_SUMMARY\_v6 out Virtual−Template1 redistribute static metric 1500 10 10 1 1500

#### **Spoke Configuration**

As in the hub configuration, the administrator needs to provision IPv6 addressing, enable IPv6 routing, and add NHRP and crypto configuration.

It is feasible to use EIGRP and other routing protocols for spoke−to−spoke peering. However, in a typical scenario, the protocols are not needed and might impact scalability and stability.

In this example, the routing configuration keeps only EIGRP adjacency between the spoke and the hub, and the only interface that is not passive is the Tunnel1 interface:

```
ipv6 unicast−routing
ipv6 cef
crypto logging session
crypto ikev2 authorization policy default
 route set interface
crypto ikev2 keyring Flex_key
 peer ALL
 address ::/0
 pre−shared−key local cisco
 pre−shared−key remote cisco
  !
crypto ikev2 profile Flex_IKEv2
 match identity remote address ::/0
 authentication remote pre−share
 authentication local pre−share
 keyring local Flex_key
 aaa authorization group psk list default default
 virtual−template 1
crypto ikev2 dpd 30 5 on−demand
interface Tunnel1
 description FlexVPN tunnel
  ip address negotiated
  ip mtu 1400
  ip nhrp network−id 2
  ip nhrp shortcut virtual−template 1
  ip nhrp redirect
  ip tcp adjust−mss 1360
  delay 1000
  ipv6 mtu 1400
  ipv6 tcp adjust−mss 1358
 ipv6 address negotiated
  ipv6 enable
  ipv6 nhrp network−id 2
  ipv6 nhrp shortcut virtual−template 1
```

```
 ipv6 nhrp redirect
  tunnel source Ethernet0/0
  tunnel mode gre ipv6
  tunnel destination 2001:DB8::1
  tunnel protection ipsec profile default
interface Virtual−Template1 type tunnel
 ip unnumbered Ethernet1/0
 ip mtu 1400
 ip nhrp network−id 2
 ip nhrp shortcut virtual−template 1
 ip nhrp redirect
  ip tcp adjust−mss 1360
 delay 1000
  ipv6 mtu 1400
  ipv6 tcp adjust−mss 1358
  ipv6 unnumbered Ethernet1/0
  ipv6 enable
  ipv6 nhrp network−id 2
  ipv6 nhrp shortcut virtual−template 1
  ipv6 nhrp redirect
  tunnel mode gre ipv6
  tunnel protection ipsec profile default
```
Follow these recommendations when you create routing protocol entries on a spoke:

- Allow the routing protocol to establish a relationship via the connection (in this case, the Tunnel1 1. interface) to the hub. It is generally not desirable to establish routing adjacency between spokes because this significantly increases complexity in most cases.
- 2. Advertise local LAN subnet(s) only, and enable the routing protocol on an IP address assigned by the hub. Be careful not to advertise a large subnet because it might impact spoke−to−spoke communication.

This example reflects both recommendations for EIGRP on Spoke1:

```
router eigrp 65001
 network 10.1.1.0 0.0.0.255
 network 192.168.101.0 0.0.0.255
 passive−interface default
 no passive−interface Tunnel1
ipv6 router eigrp 65001
 passive−interface default
```
no passive−interface Tunnel1

## **Verify**

Use this section to confirm that your configuration works properly.

*Note*: The Output Interpreter Tool (registered customers only) supports certain *show* commands. Use the Output Interpreter Tool in order to view an analysis of *show* command output.

### **Spoke−to−Hub Session**

A properly configured session between spoke and hub devices has an Internet Key Exchange Version 2 (IKEv2) session that is up and has a routing protocol that can establish adjacency. In this example, the routing protocol is EIGRP, so there are two EIGRP commands:

• *show crypto ikev2 sa* • *show ipv6 eigrp 65001 neighbor* • *show ip eigrp 65001 neighbor* Spoke1#show crypto ikev2 sa IPv4 Crypto IKEv2 SA  **IPv6 Crypto IKEv2 SA** Tunnel-id fvrf/ivrf Status 1 none/none READY Local 2001:DB8:0:100::2/500 Remote **2001:DB8::1/500** Encr: AES−CBC, keysize: 256, Hash: SHA512, DH Grp:5, Auth sign: PSK, Auth verify: PSK Life/Active Time: 86400/1945 sec Spoke1#sh ipv6 eigrp 65001 neighbor EIGRP−IPv6 Neighbors for AS(65001) H Address **Interface** Hold Uptime SRTT RTO Q Seq (sec) (ms) Cnt Num 0 Link−local address: **Tu1** 14 00:32:29 72 1470 0 10 **FE80::A8BB:CCFF:FE00:6600** Spoke1#show ip eigrp neighbors EIGRP−IPv4 Neighbors for AS(65001) H Address **Interface** Hold Uptime SRTT RTO Q Seq (sec) (ms) Cnt Num 0 **10.1.1.1 Tu1** 11 00:21:05 11 1398 0 26

In IPv4, EIGRP uses an assigned IP address to peer; in the previous example, it is the hub IP address of 10.1.1.1.

IPv6 uses a link−local address; in this example, the hub is FE80::A8BB:CCFF:FE00:6600. Use the *ping* command in order to verify that the hub can be reached through its link−local IP:

```
Spoke1#ping FE80::A8BB:CCFF:FE00:6600
Output Interface: tunnel1
Type escape sequence to abort.
Sending 5, 100−byte ICMP Echos to FE80::A8BB:CCFF:FE00:6600, timeout is
   2 seconds:
Packet sent with a source address of FE80::A8BB:CCFF:FE00:6400%Tunnel1
!!!!!
Success rate is 100 percent (5/5), round−trip min/avg/max = 5/5/5 ms
```
### **Spoke−to−Spoke Session**

Spoke−to−spoke sessions are brought up dynamically on demand. Use a simple *ping* command in order to trigger a session:

```
Spoke1#ping 2001:DB8:1111:2200::100 source e1/0
Type escape sequence to abort.
Sending 5, 100−byte ICMP Echos to 2001:DB8:1111:2200::100, timeout is 2 seconds:
Packet sent with a source address of 2001:DB8:1111:2100::1
!!!!!
Success rate is 100 percent (5/5), round−trip min/avg/max = 5/8/10 ms
```
To confirm direct spoke−to−spoke connectivity, the administrator needs to:

• Verify that a dynamic spoke−to−spoke session triggers a new Virtual−Access interface:

```
%LINEPROTO−5−UPDOWN: Line protocol on Interface Virtual−Access1, changed
    state to up
 %CRYPTO−5−IKEV2_SESSION_STATUS: Crypto tunnel v2 is UP.
    Peer 2001:DB8:0:200::2:500 Id: 2001:DB8:0:200::2
• Verify the IKEv2 session state:
 Spoke1#show crypto ikev2 sa
  IPv4 Crypto IKEv2 SA
  IPv6 Crypto IKEv2 SA
 Tunnel-id fvrf/ivrf Status
          none/none READY
 Local 2001:DB8:0:100::2/500
 Remote 2001:DB8::1/500
       Encr: AES−CBC, keysize: 256, Hash: SHA512, DH Grp:5, Auth sign: PSK,
         Auth verify: PSK
       Life/Active Time: 86400/3275 sec
Tunnel−id fvrf/ivrf Status
 2 none/none READY
 Local 2001:DB8:0:100::2/500
 Remote 2001:DB8:0:200::2/500
       Encr: AES−CBC, keysize: 256, Hash: SHA512, DH Grp:5, Auth sign: PSK,
         Auth verify: PSK
       Life/Active Time: 86400/665 sec
```
Note that two sessions are available: one spoke−to−hub and one spoke−to−spoke.

Verify NHRP: •

```
Spoke1#show ipv6 nhrp
2001:DB8:0:FFFE::/128 via 2001:DB8:0:FFFE::
 Virtual−Access1 created 00:00:10, expire 01:59:49
 Type: dynamic, Flags: router nhop rib nho
NBMA address: 2001:DB8:0:200::2
2001:DB8:1111:2200::/64 via 2001:DB8:0:FFFE::
 Virtual−Access1 created 00:00:10, expire 01:59:49
 Type: dynamic, Flags: router rib nho
 NBMA address: 2001:DB8:0:200::2
```
The output shows that 2001:DB8:1111:2200::/64 (the LAN for Spoke2) is available via 2001:DB8:0:FFFE::, which is the negotiated IPv6 address on the Tunnel1 interface for Spoke2. The Tunnel1 interface is available via the nonbroadcast multiaccess (NBMA) address of 2001:db8:0:200::2 , which is the IPv6 address assigned to Spoke2 statically.

Verify that traffic is passing via that interface: •

```
Spoke1#sh crypto ipsec sa peer 2001:DB8:0:200::2
interface: Virtual−Access1
    Crypto map tag: Virtual−Access1−head−0, local addr 2001:DB8:0:100::2
   protected vrf: (none)
    local ident (addr/mask/prot/port): (2001:DB8:0:100::2/128/47/0)
   remote ident (addr/mask/prot/port): (2001:DB8:0:200::2/128/47/0)
   current_peer 2001:DB8:0:200::2 port 500
     PERMIT, flags={origin_is_acl,}
    #pkts encaps: 196, #pkts encrypt: 196, #pkts digest: 196
   #pkts decaps: 195, #pkts decrypt: 195, #pkts verify: 195
(\ldots)
```
Verify the routing path and CEF settings: •

```
Spoke1#show ipv6 route
( \ldots )D 2001:DB8:1111:2200::/64 [90/27161600]
     via 2001:DB8:0:FFFE::, Virtual−Access1 [Shortcut]
      via FE80::A8BB:CCFF:FE00:6600, Tunnel1
(...)
Spoke1#show ipv6 cef 2001:DB8:1111:2200::
2001:DB8:1111:2200::/64
   nexthop 2001:DB8:0:FFFE:: Virtual−Access
```
## **Troubleshoot**

This section provides information you can use to troubleshoot your configuration.

*Note*: Refer to Important Information on Debug Commands before you use *debug* commands.

These debug commands help you troubleshoot issues:

- FlexVPN/IKEv2 and IPsec:
	- ♦ *debug crypto ipsec*
	- ♦ *debug crypto ikev2 [packet|internal]*
- NHRP (spoke−to−spoke):
	- ♦ *debug nhrp pack*
	- ♦ *debug nhrp extension*
	- ♦ *debug nhrp cache*
	- ♦ *debug nhrp route*

Refer to the Cisco IOS Master Command List, All Releases for more information on these commands.

Updated: Oct 08, 2013 Document ID: 116528